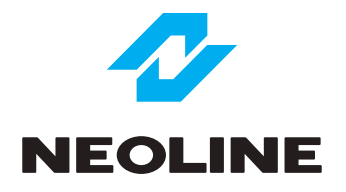

## NEOLINE WIDE S31 АВТОМОБИЛЬНЫЙ ВИДЕОРЕГИСТРАТОР

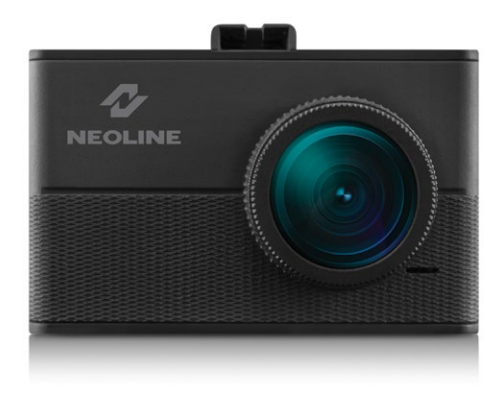

## **Руководство пользователя**

#### **Уважаемый покупатель!**

Благодарим за то, что Вы приобрели видеорегистратор Neoline WIDE S31 Внимательно и до конца прочитайте данное руководство, чтобы правильно использовать устройство и продлить срок его службы. Сохраните руководство пользователя, чтобы обратится к нему, если в будущем возникнет такая необходимость.

Согласно Федеральному закону от 26 апреля 2016 г. N 114-ФЗ "О внесении изменения в статью 26.7 Кодекса Российской Федерации об административных правонарушениях в части обязательности отнесения материалов фото- и киносъемки, звуко- и видеозаписи к доказательствам по делу об административном правонарушении" данные видеорегистратора ОТНОСЯТСЯ к доказательствам при рассмотрении административных правонарушений.

#### **Содержание**

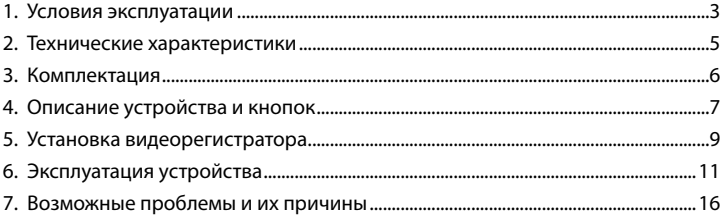

#### **1. Условия эксплуатации**

• Ознакомьтесь с условиями гарантийного обслуживания.

• Не устанавливайте и не извлекайте карту памяти при включенном видеорегистраторе. В противном случае возможно повреждение устройства и записанных видеофайлов.

• Используйте только высококачественные microSD карты не ниже 10 класса с поддержкой протокола UHS-I ,чтобы избежать провалов записи и задержки изображения.

• Рекомендуется использовать карты памяти от 8Гб до 64Гб.

• Устройство должно использоваться только с аксессуарами из комплекта поставки. Компания Neoline не несет ответственности за возможные повреждения изделия в случае применения аксессуаров сторонних производителей.

• Не подвергайте изделие воздействию огня или влаги, воздействию химически активных веществ (бензина, растворителя, реагентов и т. д.).

• Запрещается разбирать или модифицировать изделие.

• Компания Neoline не несет ответственности за потерю данных и / или ущерб, прямой либо косвенный, причиненный пользователю либо третьей стороне неверным использованием устройства либо программного обеспечения, неверной установкой, использованием не входящих в комплект аксессуаров.

• Внимание! В некоторых автомобилях питание на розетку 12/24В подается и при выключенном зажигании. Во избежание разрядки аккумулятора рекомендуется отключать устройство от сети автомобиля.

• Производите форматирование microSD карты не реже одного раза в два месяца, чтобы избежать повреждения ее файловой системы.

• Соблюдайте температурные условия хранения и эксплуатации (см. технические характеристики). Не допускайте долговременного пребывания устройства на солнце.

3

• Данное устройство предназначено для использования с прозрачным ветровым стеклом или светлой теплозащитной пленкой для стекол. Качество видеозаписи снизится в случае установки устройства на тонированное стекло или стекло с темной теплозащитной пленкой.

• Устанавливайте камеру таким образом, чтобы получить максимальное поле обзора. ЗАПРЕЩАЕТСЯ устанавливать камеру в место, где устройство может закрывать обзор и снизить безопасность управления транспортным средством. Ни компания Neoline, ни авторизованные партнеры компании НЕ несут ответственности за какие-либо повреждения или потерю данных вследствие несоответствующей установки держателя.

• Встроенный суперконденсатор предназначен для корректного завершения видеозаписи. Работа устройства возможна только при подключенном внешнем питании.

• По соображениям техники безопасности при вождении транспортных средств, а также в соответствии с местным законодательством не производите манипуляций с устройством при управлении автомобилем.

- Перед использованием устройства установите корректные дату и время.
- Нагрев корпуса в режиме работы является нормальным явлением.
- Будьте осторожны при эксплуатации не допускайте падения или сдавливания видеорегистратора.

Производитель оставляет за собой право на внесение изменений в комплектацию, техническое и программное обеспечение устройства без предварительного уведомления.

Перед началом использования системы предполагается, что вы согласны с положениями, приведенными выше.

Данное руководство пользователя действительно на момент печати. Актуальную информацию вы найдете на сайте www.neoline.ru в карточке соответствующего товара в разделе "Скачать".

#### **2. Технические характеристики:**

- Разрешение видео: HQFHD 1920\*1080 (30 к/c) FHD 1920\*1080 (30 к/с) HD 1280\*720 (30 к/с)
- Сенсор Sony
- Угол обзора: 140°
- Размер экрана: 1.5 дюйма
- Встроенный суперконденсатор\*
- Антибликовый CPL-фильтр
- Формат записи видео: MOV (H.264)
- Встроенный микрофон/динамик
- Функция WDR
- G-сенсор
- Датчик движения
- Циклическая запись: 1/2/3 мин
- Непрерывная запись
- Автовключение
- Штамп дата/время
- Штамп гос.номера
- MicroSD 8Гб 64Гб (Class 10)
- Температура хранения -20˚ до +70˚
- Рабочая температура -10˚ до +60˚
- Входное напряжение: DC 5В, 1.5А
- Входное напряжение ЗУ: DC 12-24В
- Размеры: 65 x 19 x 42 мм
- Вес: 58 г

\* Видеорегистратор разработан для эксплуатации в широком диапазоне температур. Суперконденсатор, в отличие от аккумулятора, более долговечен и способен эффективнее работать при низких и высоких температурах окружающей среды.

#### **3. Комплектация**

- Видеорегистратор Neoline Wide S31
- Крепление на стекло с присоской
- Автомобильное зарядное устройство
- Руководство пользователя
- Гарантийный талон

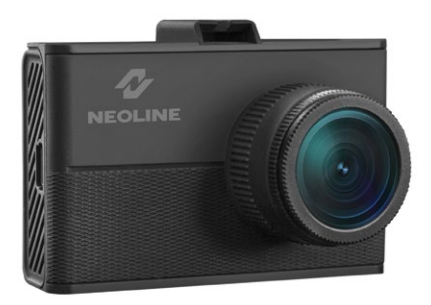

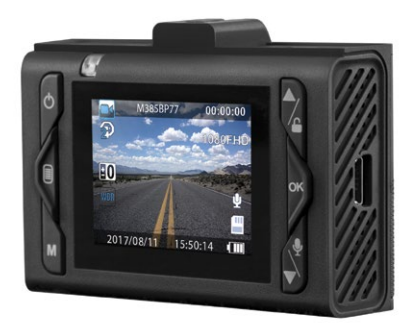

#### **4. Описание устройства и кнопок**

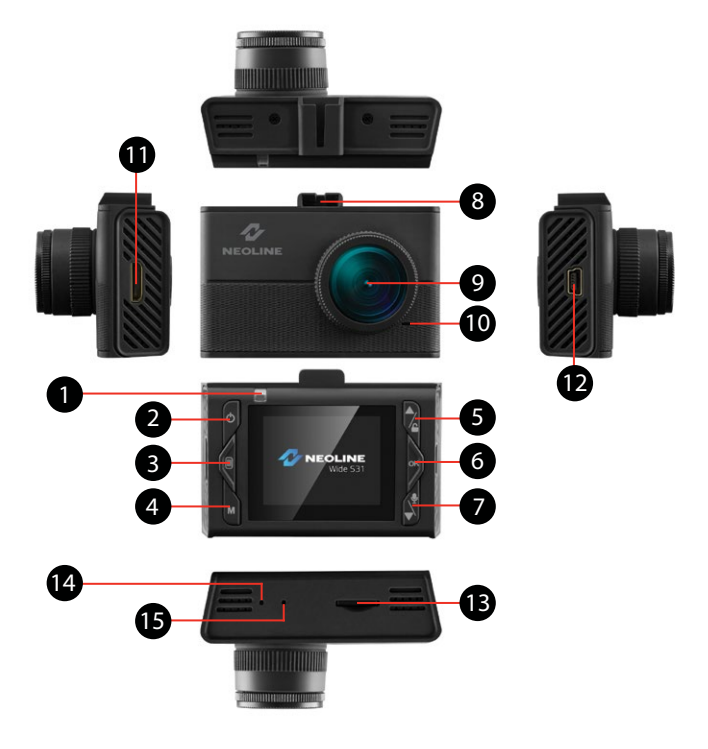

- 1. Индикатор работы
- 2. Кнопка Включение/Выключение
- 3. Кнопка Меню
- 4. Кнопка Режим
- 5. Кнопка Вверх/Заблокировать
- 6. Кнопка Подтверждение
- 7. Кнопка Вниз/Включения записи звука
- 8. Паз крепления
- 9. Объектив
- 10. Динамик
- 11. Выход HDMI
- 12. Разъем mini USB
- 13. Слот карты памяти
- 14. Кнопка Reset
- 15. Микрофон

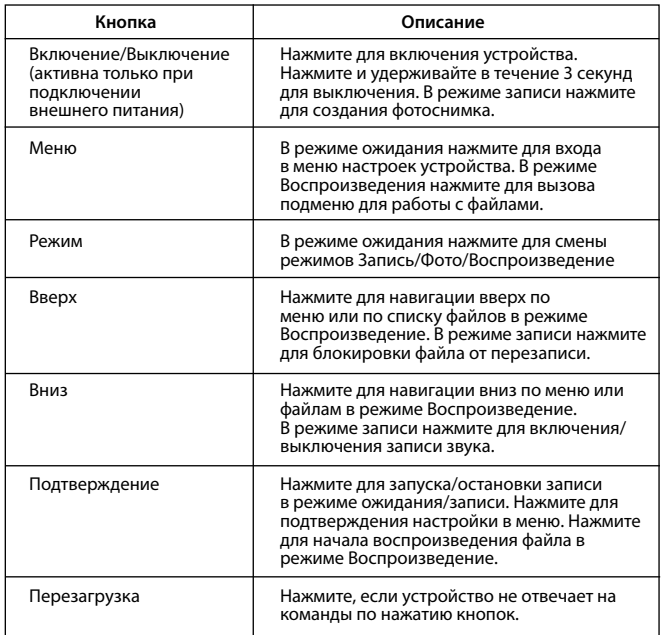

## **Описание работы индикатора**

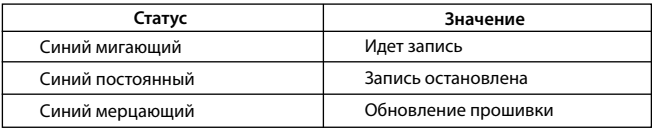

#### **5. Установка видеорегистратора**

#### **Установка на лобовое стекло**

- Заранее определите место установки видеорегистратора в автомобиле. - Установите держатель на устройство. Передвиньте его в держателе кронштейна до упора.

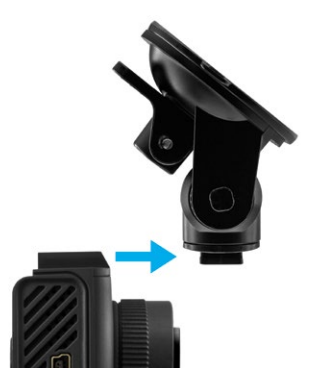

- Надежно удерживая основание кронштейна на ветровом стекле зафиксируйте его.

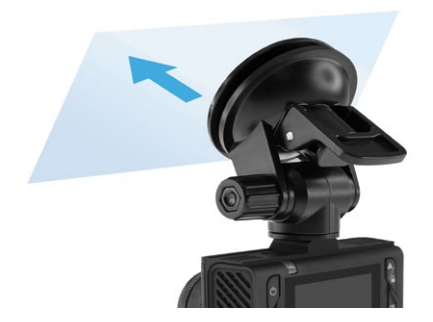

#### **Регулировка положения устройства**

- Ослабьте ручку для поворота устройства по вертикали.

 - Отрегулируйте угол обзора, поворачивая объектив в нужную сторону (направо-налево, вверх-вниз). Установите объектив таким образом, чтобы камера захватывала изображение в пропорции "30% небо/ 70% дорога" для достижения наилучшего результата съемки.

- Затем затяните ручку, чтобы надежно зафиксировать регистратор.

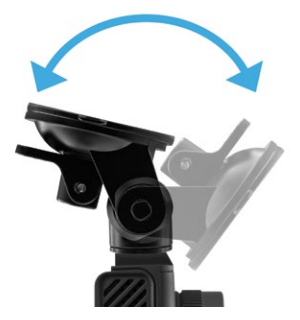

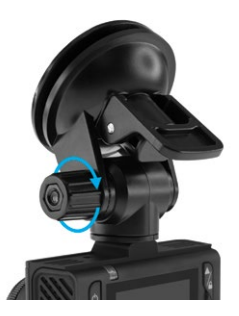

#### **Подключение питания**

Для питания устройства и зарядки батареи используйте только прилагаемый в комплекте адаптер питания. Подключите зарядное устройство к видеорегисратору, затем подключите штекер зарядного устройства в прикуриватель/розетку автомобиля.

После запуска двигателя автомобиля устройство автоматически включится.

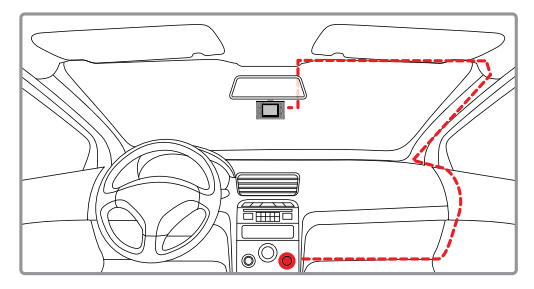

#### **Примечание.**

Для оптимального обзора устройство следует устанавливать рядом с зеркалом заднего вида по центру и вверху лобового стекла. Установите объектив таким образом, чтобы камера захватывала изображение в пропорции "30% небо/ 70% дорога" для достижения наилучшего результата съемки.

#### **Использование антибликового фильтра (CPL-фильтр)**

Антибликовый (CPL) фильтр – это оптический фильтр, предназначенный для устранения бликов и отражений с лобового стекла для улучшения качества видеосъемки.

Для наилучшего результата видеосъемки при использовании CPL-фильтра следуйте следующей инструкции:

- 1. Установите видеорегистратор на лобовое стекло в соответствии
- с вышеприведенными рекомендациями
- 2. Положите белый лист бумаги на приборную панель

3. Вращайте CPL-фильтр до того момента, когда на экране видеорегистратора отражение белого листа бумаги будет минимально.

*В темное время суток рекомендуется снимать CPL-фильтр для достижения наилучшего результата съемки.*

#### **6. Эксплуатация устройства**

#### **Подготовка устройства**

А. Вставьте карту microSD в слот для карты памяти. Перед установкой карты памяти выключите устройство, вставьте карту памяти до полной фиксации.

Установка карты: Разверните microSD карту к слоту, как показано на рисунке и вставьте до щелчка.

Извлечение карты: Осторожно нажмите на карту и затем извлеките ее из слота.

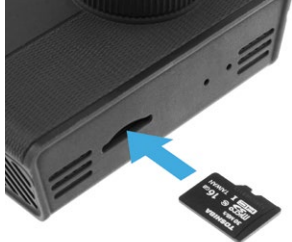

**ВНИМАНИЕ: Попытка вставить карту памяти не той стороной может привести к повреждению устройства и непосредственно самой карты памяти. Убедитесь, что карта памяти находится в правильном положении.**

**Предупреждение:** Не прикладывайте чрезмерное усилие при установке карты памяти, во избежание повреждения устройства. Для установки карты памяти вставьте microSD карту в слот до фиксации (до щелчка), если это необходимо, используйте иглу для досылки карты. Чтобы извлечь карту памяти, нажмите на карту до щелчка и извлеките карту из слота, если это необходимо, используйте иглу для установки карты.

#### **Включение и выключение устройства**

После запуска двигателя автомобиля устройство автоматически включается.

Для включения устройства вручную нажмите кнопку питания. Для выключения устройства нажмите и 3 секунды удерживайте кнопку питания.

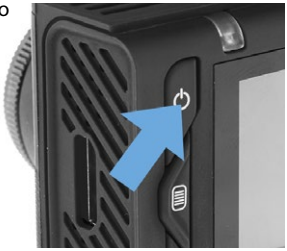

#### **Циклическая запись**

1) Вставьте карту microSD в слот для карты памяти и режим Циклической записи будет автоматически включен.

2) Длительность видеозаписей может быть 1/2/3 минуты. Рекомендуется выставить в настройках цикл на 3 минуты.

3) Когда на карте памяти не останется места для записи новых видеозаписей, устройство автоматически заменит ими старые видеофайлы, кроме файлов, защищенных от удаления.

4) Видеозаписи снятые в режиме Циклической записи хранятся в папке: Movie.

#### **Экстренная запись**

Предназначена для защиты текущего видеофайла от перезаписи и удаления. Для того чтобы защитить текущий видеофайл, нажмите на кнопку Вверх, при этом записываемый видеофайл будут помечен специальной меткой, которая запретит устройству удалять и перезаписывать этот файл. На экране отобразится соответствующий значок.  $\Gamma$ 

Экстренная запись автоматически включается при срабатывании G-сенсора (резкое ускорение, торможение) или столкновении. Экстренная запись автоматически блокируется во избежание стирания во время циклической записи. Файлы, защищенные от перезаписи, хранятся на карте памяти в папке Movie/SOS.

#### **Обновление прошивки**

1) Скачайте файл с прошивкой с официального сайта www.neoline.ru, извлеките файл из архива.

2) Отформатируйте карту памяти и перенесите разархивированный файл на карту памяти microSD.

3) Вставьте карту памяти со скаченным файлом в слот видеорегистратора.

4) Подключите устройство к источнику питания и включите его.

5) Световой индикатор будет мигать, пока файл прошивки загружается на устройстве.

6) По завершению процесса устройство автоматически перезагрузится.

7) Проверьте в меню настроек, нужная ли версия прошивки отображена.

8) Отформатируйте карту памяти через меню видеорегистратора.

**Внимание! Не отключайте питание видеорегистратора во время обновления прошивки.**

#### **Датчик движения**

При обнаружении движения перед объективом камеры видеорегистратор автоматически включит запись, которая будет продолжаться в течение 10 секунд. Каждое новое обнаружение движения будет инициировать запись длительностью 10 секунд. Такие файлы хранятся на карте памяти в папке: Movie

*Функция доступна только при подключенном внешнем питании и предназначена для записи на неподвижном автомобиле. Не включайте Датчик движения во время движения, так как это может привести к некорректной работе устройства.*

#### **Воспроизведение/удаление файлов**

#### **Воспроизведение**

- В режиме ожидания нажмите дважды на кнопку Режим
- Выберите файл для просмотра, используя кнопки Вверх/Вниз и Подтверждение.
- Используя кнопки Вверх/Вниз выберите необходимый для просмотра файла и нажмите кнопку Подтверждение для начала воспроизведения.

#### **Удаление**

- Нажмите кнопку Меню для входа в подменю.
- Кнопками Вверх/Вниз выберите пункт "Удаление файлов" и нажмите кнопку Подтверждение.

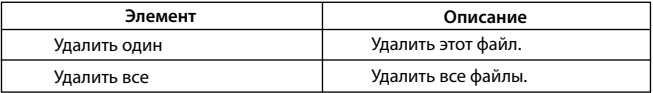

- Нажмите кнопку для подтверждения операции удаления.

#### **Примечание.**

Удаленные файлы восстановить нельзя. Перед удалением создайте резервные копии файлов, если это необходимо.

#### **Элементы меню**

**-** Разрешение видео:

1080FHD 1920\*1080/720p 1280\*720/WVGA 800\*480/VGA 640\*480

- Циклическая запись: 1 минута/ 2 минуты/ 3 минуты
- WDR: Выкл/Вкл
- Экспозиция: от -2 до +2
- Датчик движения: Выкл/Вкл
- Запись звука: Выкл/Вкл
- Штамп дата/время: Выкл/Вкл
- Чувствительность G-сенсора: Выкл/ Низкая/ Средняя/ Высокая
- Штамп гос.номера: введите штамп гос. номера автомобиля, используя цифры и буквы латинского алфавита. Используйте кнопку Режим для переключения с буквенного ввода на цифровой.
- Дата/время: используя кнопки Вверх/Вниз/Подтверждение установите дату и время.
- Звук кнопок: Выкл/Вкл
- Язык: English/Русский
- Частота сети: 50 Гц/60 Гц
- Автоотключение дисплея: Выкл/ 30 секунд/ 1 минута/ 2 минуты
- Форматирование: используйте для форматирования карты памяти.

**Внимание! После форматрования карты памяти файлы не подлежат восстановлению. Перед форматрованием сохраните нужные файлы на компьютер, используя USB разъем.**

- Настройки по умолчанию: используйте для восстановления заводских настроек.
- Версия ПО: информация о версии прошивки

#### **7. Возможные проблемы и их устранение**

Если при соблюдении условий эксплуатации, в устройстве возникли проблемы, используйте этот раздел для их разрешения.

#### **- Невозможно фотографировать и записывать видео.**

Проверьте, есть ли достаточно свободного места на microSD карте, а также, не заблокирована ли она.

#### **- Самопроизвольная остановка в процессе записи.**

По причине большого объема видеофайлов, используйте только высокоскоростные microSD карты не ниже 10 класса проверенных производителей.

### **- При попытке просмотреть/ воспроизвести фото-видео файл, на дисплее появляется надпись «неверный файл».**

Незаконченная запись в файл по причине ошибки файловой системы на microSD карте. Отформатируйте microSD карту.

#### **- Размытое изображение.**

Проверьте, нет ли на объективе и CPL-фильтре грязи, отпечатков пальцев. Если есть, протрите объектив мягкой тканью перед работой (рекомендуется использовать специальные средства по уходу за оптикой, чтобы не повредить поверхность линзы объектива).

#### **- Затемненное изображение при фотографировании неба или воды.**

Если в сцене присутствует большой контраст, это будет влиять на экспозицию. Измените настройки значения экспозиции в меню.

#### **- Зависание (нет изображения на дисплее, не реагирует на нажатия кнопок).**

Нажмите кнопку RESET для принудительной перезагрузки устройства.

# $C \in \mathbb{H}$  FC RoHS  $\mathbb{G}$  in

Изготовитель: Шеньжень Вонда Тек., Лтд 502, Блдгс Е, 8 Ист Зон, Шангксуе Индастриал Парк, Бантиан Дистрикт, Шеньжень, Китай

Произведено в Китае

Гарантия 12 месяцев Cрок службы 36 месяцев

DC 5В, 1,5А Рабочая температура -10˚до +40˚

Информацию об импортере и уполномоченной организации по сервисному обслуживанию см. на индивидуальной упаковке